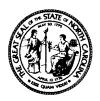

# North Carolina Department of Health and Human Services Division of Social Services

Economic Independence Section • 325 North Salisbury Street 2420 Mail Service Center • Raleigh, North Carolina 27699-2420 Courier # 56-20-25

Michael F. Easley, Governor Carmen Hooker Odom, Secretary Pheon E. Beal, Director (919) 733-3055

August 19, 2002

Re: Participation Rates from the Data Warehouse

# **Dear County Director of Social Services:**

Work participation rates will be calculated in the Client Services Data Warehouse (CSDW) instead of in the State's mainframe computer system, effective with the July 2002 report. This change will improve the accuracy of the rates. This change will also make the rates that are calculated for counties conform more closely to federal regulations and to the statewide rates we report to the federal government using data from the TANF sample.

The participation rate reports will be available in the data warehouse the second business day after the 20<sup>th</sup> of each month, beginning August 22, 2002. Standard participation rate reports have been created and will be available for counties to run in the data warehouse. These reports resemble the old participation rate reports in XPTR. The old reports in XPTR will remain in XPTR but the new ones will only be available through the data warehouse. Counties should plan to have someone in the agency run/print these participation rate reports monthly from the data warehouse. Printing instructions will be available in the near future on the website at <a href="http://dirm.state.nc.us/dataware/">http://dirm.state.nc.us/dataware/</a> in the TANF Work Participation section.

Listed below are the 12 standard participation rate reports available in the data warehouse in Corporate Documents in the Category "Work Participation Queries." These queries are parameterized, so please follow the prompts.

## All Families Counted in the Denominator Report

This report displays by county and report month all families that are counted in the denominator of the all families participation rate calculation. This includes both single parent and two-parent households.

The information displayed on this report includes: the county name, the report month, the EIS Case ID, the individual ID, the individual last name, the individual first name, and the individual middle initial. Enter county number and select report month.

#### All Families Counted in the Numerator Report

This report displays by county and report month all families that are counted in the numerator of the all families participation rate calculation. This includes both single parent and two-parent households.

The information displayed on this report includes: the county name, the report month, the EIS case ID, the individual ID, the individual last name, the individual first name, the individual MI, the scheduled countable monthly hours for the individual, the completed countable monthly hours for the individual, the work registration code, and the reason the case counted in the numerator. Enter county number and select the report month.

## • All Families Not Counted in the Denominator Report

This report displays by county and report month all families that are not counted in the denominator of the all families participation rate calculation. This includes both single parent and two-parent households.

The information displayed on this report includes: the county name, the report month, the EIS case ID, the individual ID, the individual last name, the individual first name, the individual middle initial, and the reason the case did not count in the denominator. Note that if there is more than one reason for the case not being counted in the denominator, all reasons will be displayed. Enter the county number and select the report month.

#### All Families Not Counted in the Numerator Report

This report displays by county and report month all families that are not counted in the numerator of the all families participation rate calculation. This includes both single parent and two-parent households.

The information displayed on this report includes: the county name, the report month, the EIS case ID, the individual ID, the individual last name, the individual first name, the individual middle initial, the scheduled countable monthly hours for the individual, the completed countable monthly hours for the individual, the total monthly hours for the individual, the work registration code, and the reason the case did not count in the numerator. (If more than one parent is on the case, both parents will have the same reason for the case not being counted in the numerator.) Enter the county number and select the report month.

## All Families Participation Rate Report

This report displays by county and report month the all families participation rate calculation. This includes both single parent and two-parent households.

The information displayed on this report includes: the county name, the report month, the total number of cases in the denominator, the total number of cases in the numerator, and the monthly All Families rate. Enter the county number and select the report month.

## • All Families Participation Rates Statewide

This report displays by county (for all 100 counties) and report month the all families participation rate calculation. This includes both single parent and two-parent households.

The information displayed on this report includes: the county name, the county number, the report month, the total number of cases in the denominator, the total number of cases in the numerator, and the All Families participation rate. Select the report month.

# • Two Parent Counted in the Denominator Report

This report displays by county and report month two-parent families that are counted in the denominator of the two-parent participation rate calculation. This includes only twoparent households.

The information displayed on this report includes: the county name, the report month, the EIS Case ID, the individual IDs, the individual last name, the individual first name, and the individual middle initial. Enter county number and select report month.

#### Two Parent Counted in the Numerator Report

This report displays by county and report month two-parent families that are counted in the numerator of the two-parent participation rate calculation. This includes only two-parent households.

The information displayed on this report includes: the county name, the report month, the EIS case ID, the individual IDs, the individual last name, the individual first name, the individual MI, the scheduled countable monthly hours for the individuals, the completed countable monthly hours for the individuals, the total monthly hours for the individuals, the work registration codes, and the reason the case counted in the numerator. Enter county number and select the report month.

### • Two Parent Not Counted in the Denominator Report

This report displays by county and report month two-parent families that are not counted in the denominator of the two-parent participation rate calculation. This includes only two-parent households.

The information displayed on this report includes: the county name, the report month, the EIS case ID, the individual IDs, the individual last name, the individual first name, the individual middle initial, and the reason the case did not count in the denominator. Note that if there is more than one reason for the case not being counted in the denominator, all reasons will be displayed. Enter the county number and select the report month.

# Two Parent Not Counted in the Numerator Report

This report displays by county and report month two-parent families that are not counted in the numerator of the two-parent participation rate calculation. This includes only two-parent households.

The information displayed on this report includes: the county name, the report month, the EIS case ID, the individual IDs, the individual last name, the individual first name, the individual middle initial, the scheduled countable monthly hours for the individual, the completed countable monthly hours for the individual, the total monthly hours for the individual, the work registration code, and the reason the case did not count in the numerator. (Both parents will have the same reason for the case not being counted in the numerator.) Enter the county number and select the report month.

#### • Two Parent Participation Rate Report

This report displays by county and report month the two-parent participation rate calculation. This includes only two-parent households.

The information displayed on this report includes: the county name, the report month, the total number of cases in the denominator, the total number of cases in the numerator, and the monthly two-parent rate. Enter the county number and select the report month.

# • Two Parent Participation Rates Statewide

This report displays by county (for all 100 counties) and report month the two-parent participation rate calculation. This includes only two-parent households.

The information displayed on this report includes: the county name, the county number, the report month, the total number of cases in the denominator, the total number of cases in the numerator, and the two-parent participation rate.

Additional information can be obtained by creating specific queries using the work participation tables in the data warehouse. These tables are located in the TANF Work Participation universe. The tables are called the TANF Case, the TANF All Ind On Case (all individuals on the case), and the TANF Ind EPIS Hours (individuals' EPIS hours).

Assistance with building queries can be obtained from the CSDW help desk by calling 919-715-0728, or by sending an email to <a href="mailto:CSDWSupport@ncmail.net">CSDWSupport@ncmail.net</a>. For questions concerning participation rates, please contact your Work First Representative.

Sincerely,

Wilbert R. Morris, Chief

Economic Independence Section